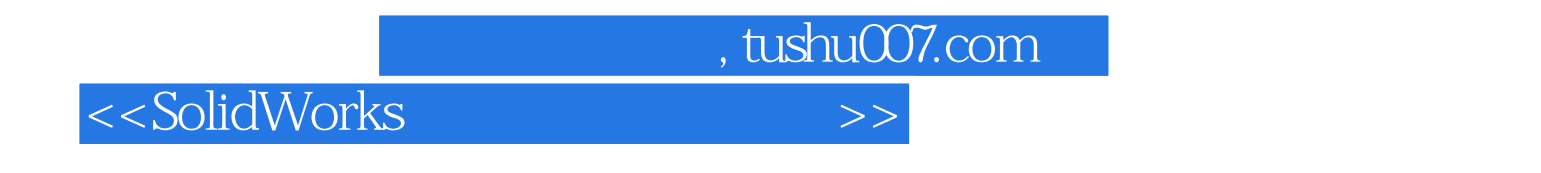

 $\text{DSSolidWorks} \hspace{2.5cm} \text{SolidWorks} \hspace{2.5cm} \text{SolidWorks} \hspace{2.5cm} \text{SolidWorks} \hspace{2.5cm} \text{SolidWorks}$ SolidWork

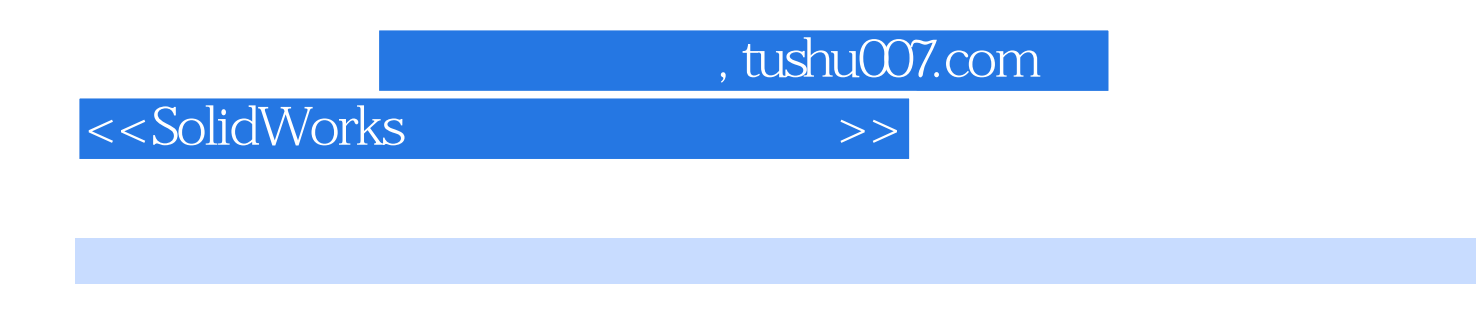

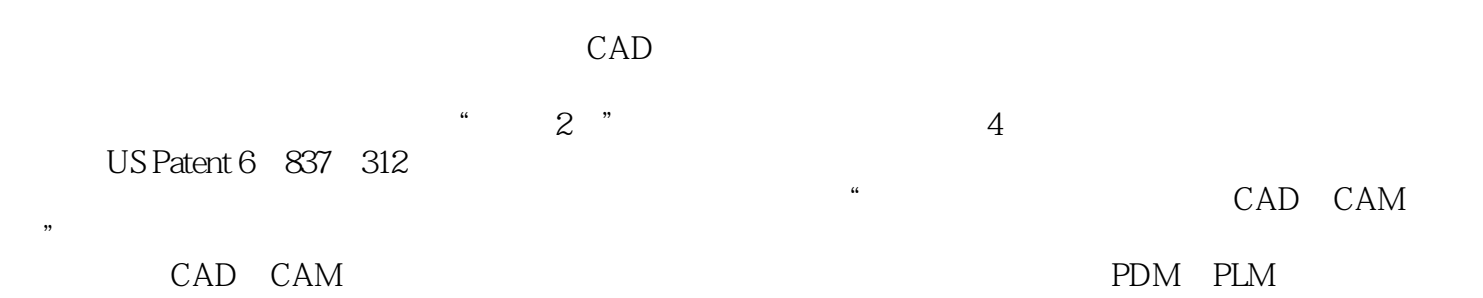

*Page 3*

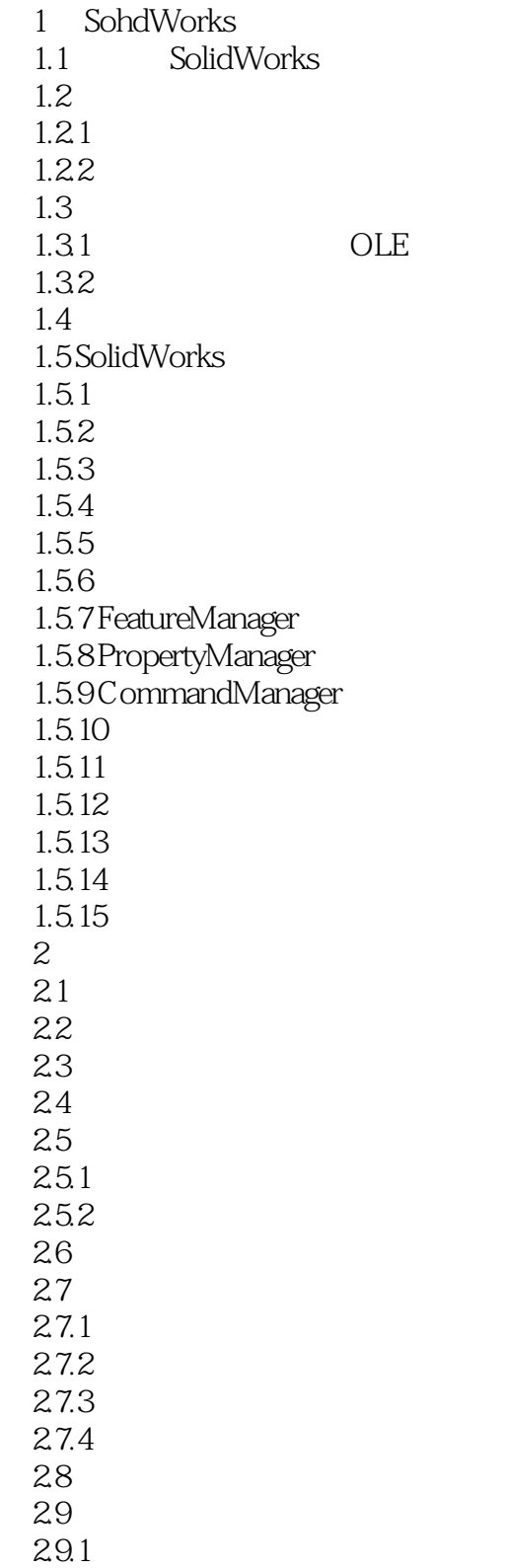

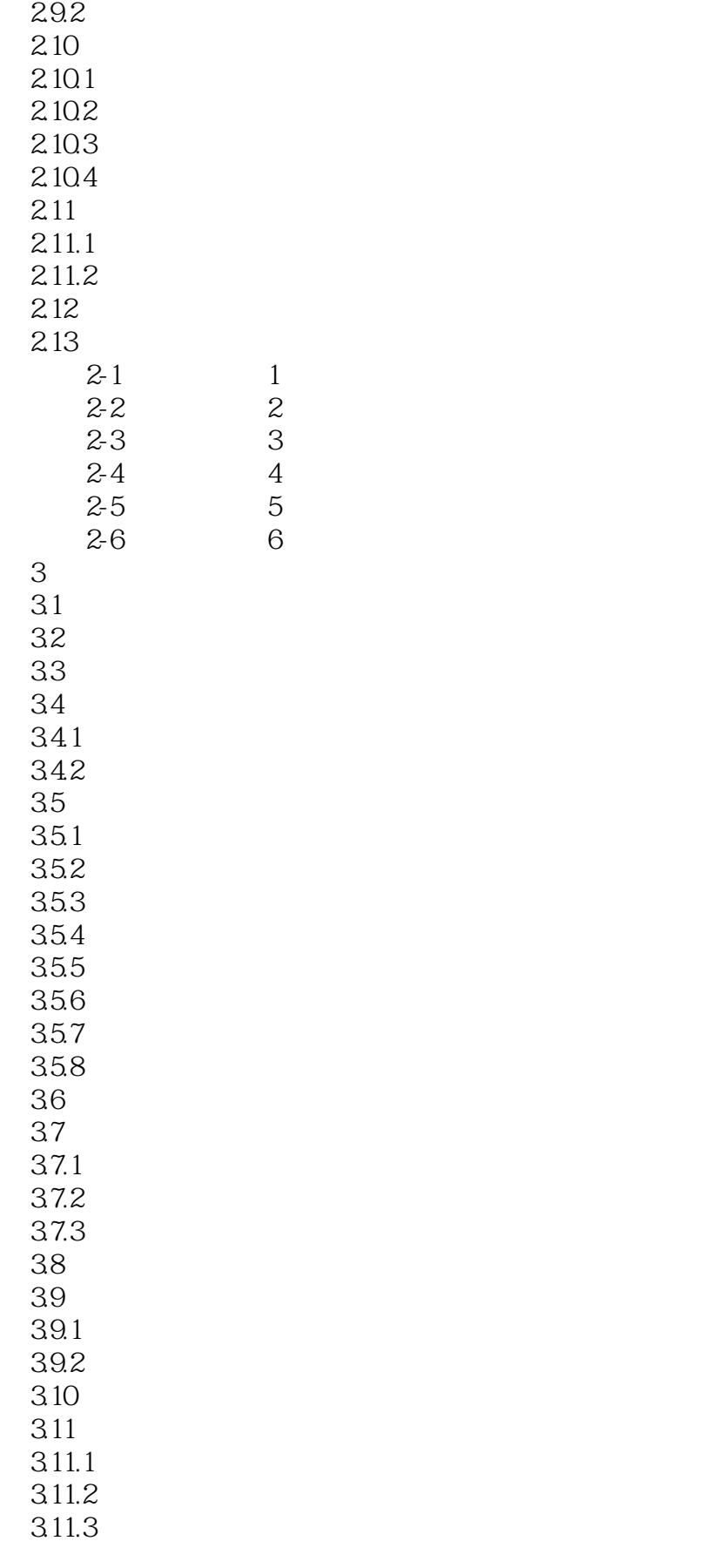

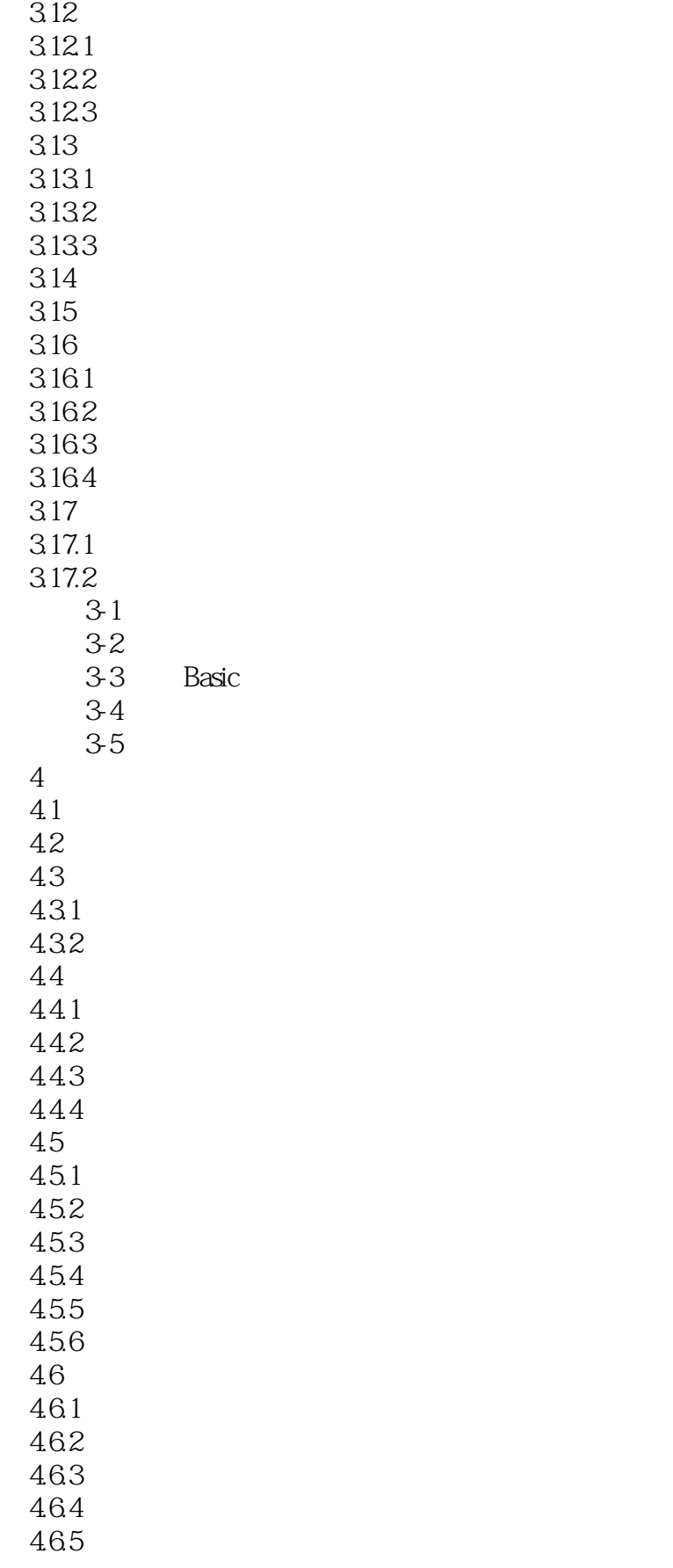

# $<<$ SolidWorks  $>>$

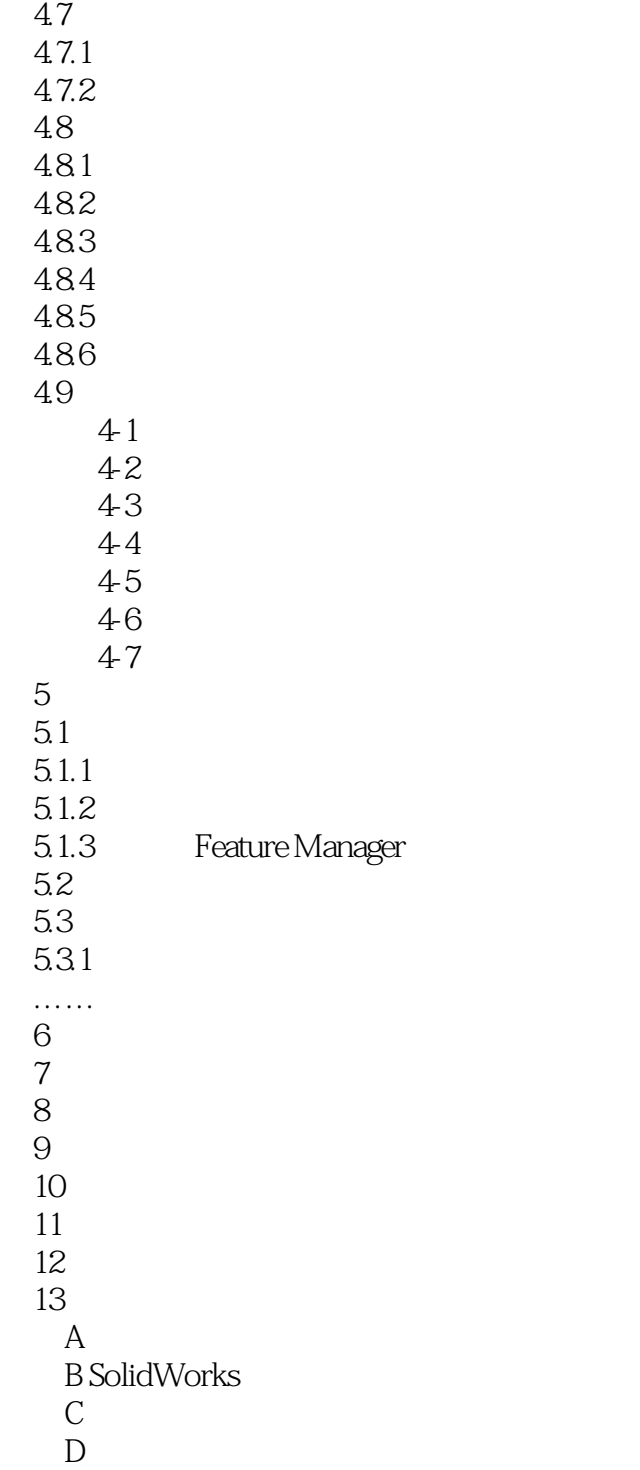

 $\overline{E}$ 

 $<<$ SolidWorks  $>>$ 

SolidWorks WindowsTM SolidWorks

常见一些术语的含义如下:1.基于特征 正如装配体由许多单个独立零件组成的一样,SolidWorks中

SolidWorks  $1$  $2$ 

SolidWorks FeatureManager Feature—Manager

, tushu007.com

FeatureManager

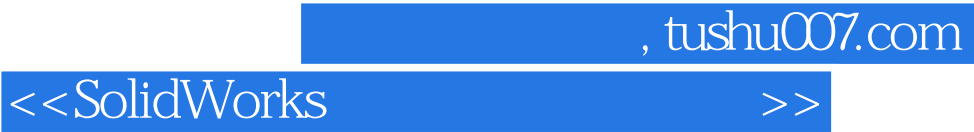

本站所提供下载的PDF图书仅提供预览和简介,请支持正版图书。

更多资源请访问:http://www.tushu007.com